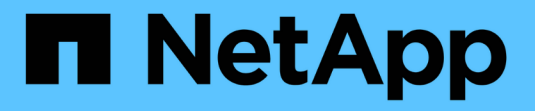

## **Ripristina ONTAP** ONTAP 9

NetApp April 24, 2024

This PDF was generated from https://docs.netapp.com/it-it/ontap/revert/index.html on April 24, 2024. Always check docs.netapp.com for the latest.

# **Sommario**

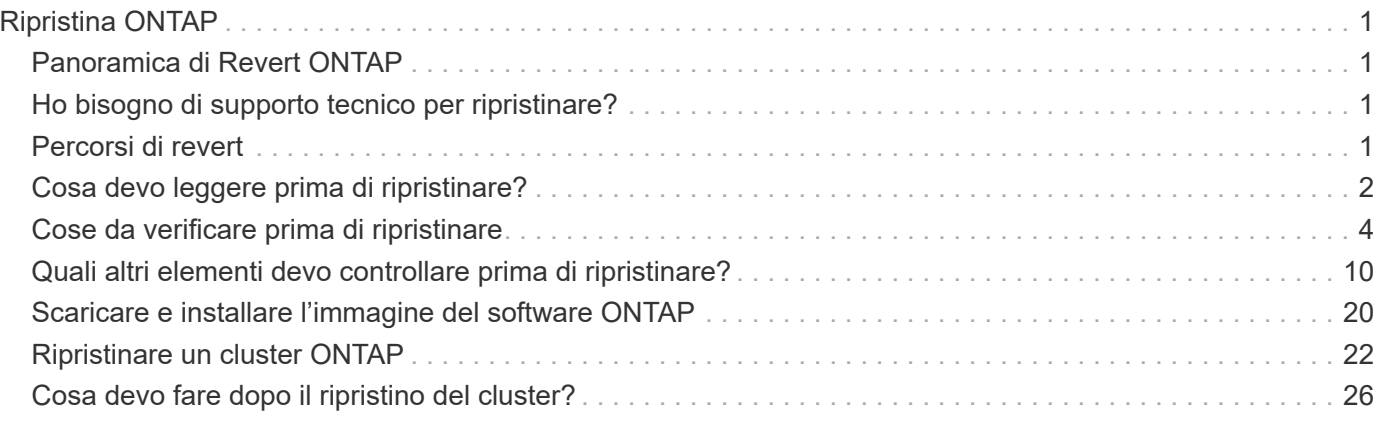

# <span id="page-2-0"></span>**Ripristina ONTAP**

## <span id="page-2-1"></span>**Panoramica di Revert ONTAP**

Per passare da un cluster a una release ONTAP precedente, è necessario eseguire una reversione.

Le informazioni contenute in questa sezione guideranno l'utente attraverso i passaggi da eseguire prima e dopo l'indirizzamento, incluse le risorse da leggere e i necessari controlli pre e post-indirizzamento da eseguire.

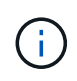

Se è necessario eseguire la transizione di un cluster da ONTAP 9.1 a ONTAP 9.0, è necessario utilizzare la procedura di downgrade documentata ["qui".](https://library.netapp.com/ecm/ecm_download_file/ECMLP2876873)

## <span id="page-2-2"></span>**Ho bisogno di supporto tecnico per ripristinare?**

È possibile eseguire il ripristino senza assistenza su cluster nuovi o di test. È necessario contattare il supporto tecnico per ripristinare i cluster di produzione. Se si verifica una delle seguenti condizioni, contattare il supporto tecnico:

- Ci si trova in un ambiente di produzione e il revert non riesce o si verificano problemi prima o dopo il revert, come ad esempio:
	- Il processo di revert non riesce e non può essere completato.
	- Il processo di revert termina, ma il cluster non è utilizzabile in un ambiente di produzione.
	- Il processo di revert termina e il cluster entra in produzione, ma non sei soddisfatto del suo comportamento.
- I volumi sono stati creati in ONTAP 9.5 o versione successiva ed è necessario ripristinare una versione precedente. I volumi che utilizzano la compressione adattiva devono essere decompressi prima di eseguire il ripristino.

## <span id="page-2-3"></span>**Percorsi di revert**

La versione di ONTAP a cui è possibile ripristinare varia in base alla versione di ONTAP attualmente in esecuzione sui nodi. È possibile utilizzare system image show Per determinare la versione di ONTAP in esecuzione su ciascun nodo.

Queste linee guida si riferiscono solo alle release on-premise di ONTAP. Per informazioni sul ripristino di ONTAP nel cloud, vedere ["Ripristino o downgrade di Cloud Volumes ONTAP".](https://docs.netapp.com/us-en/cloud-manager-cloud-volumes-ontap/task-updating-ontap-cloud.html#reverting-or-downgrading)

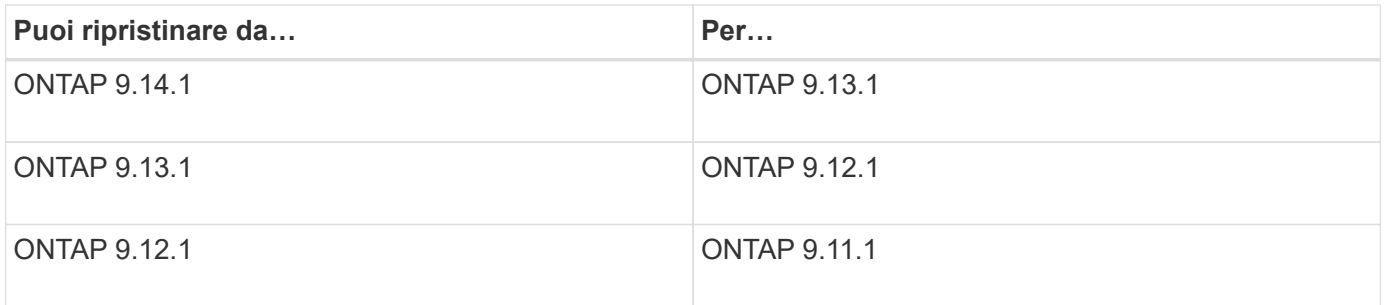

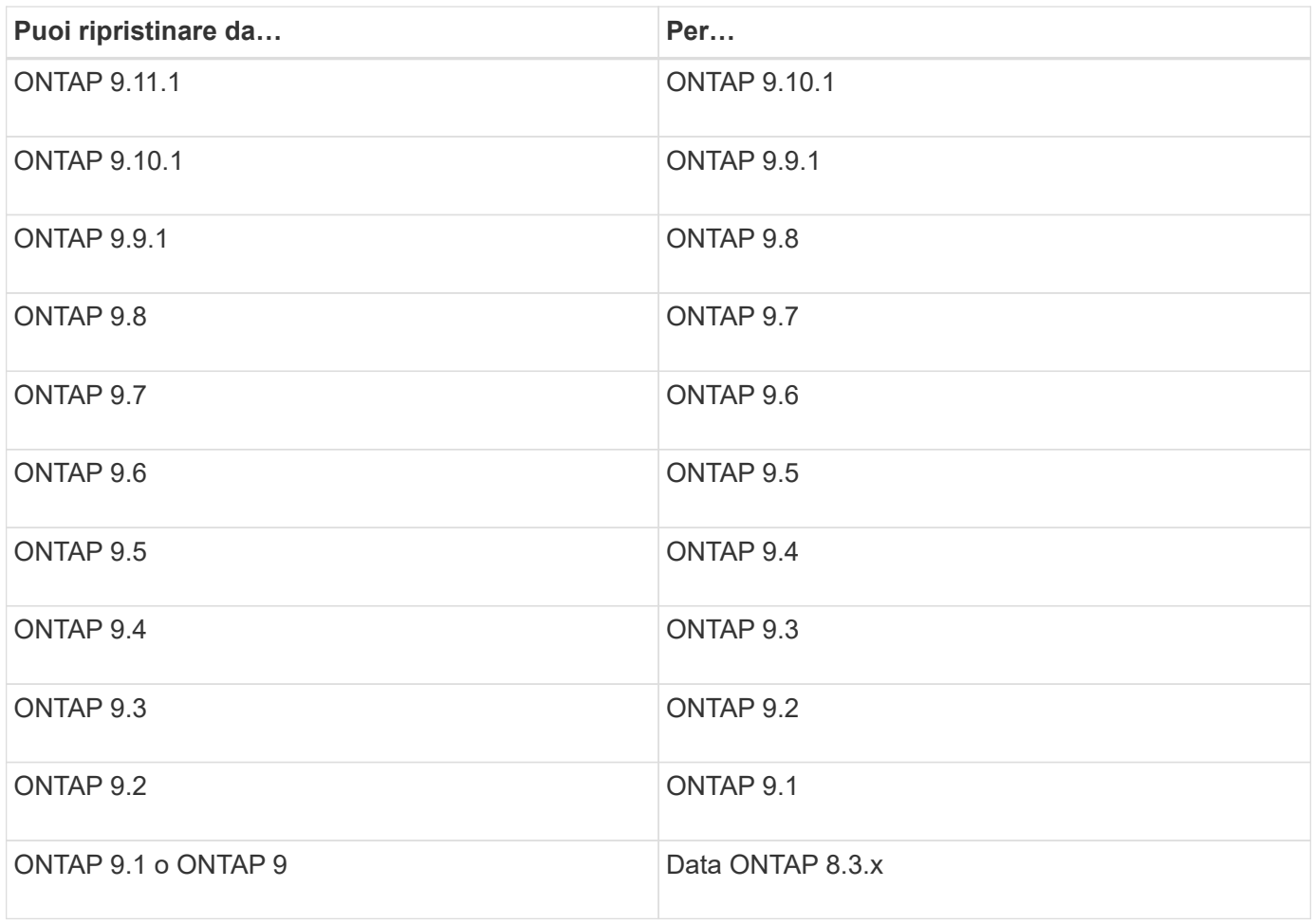

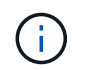

Per passare da ONTAP 9.1 a 9.0, seguire la procedura ["processo di downgrade"](https://library.netapp.com/ecm/ecm_download_file/ECMLP2876873) documentato qui.

## <span id="page-3-0"></span>**Cosa devo leggere prima di ripristinare?**

## **Risorse da rivedere prima di ripristinare**

Prima di ripristinare ONTAP, è necessario confermare il supporto hardware ed esaminare le risorse per comprendere i problemi che potrebbero verificarsi o che è necessario risolvere.

1. Esaminare ["Note sulla versione di ONTAP 9"](https://library.netapp.com/ecmdocs/ECMLP2492508/html/frameset.html) per la release di destinazione.

La sezione "attenzione importante" descrive i potenziali problemi che è necessario conoscere prima di eseguire il downgrade o il reverting.

2. Verificare che la piattaforma hardware sia supportata nella release di destinazione.

["NetApp Hardware Universe"](https://hwu.netapp.com)

3. Verificare che il cluster e gli switch di gestione siano supportati nella release di destinazione.

Verificare che le versioni del software NX-OS (switch di rete cluster), IOS (switch di rete di gestione) e del file di configurazione di riferimento (RCF) siano compatibili con la versione di ONTAP a cui si esegue il

ripristino.

#### ["Download NetApp: Switch Ethernet Cisco"](https://mysupport.netapp.com/site/downloads)

4. Se il cluster è configurato per LA SAN, verificare che la configurazione DELLA SAN sia completamente supportata.

Tutti i componenti SAN, inclusi la versione del software ONTAP di destinazione, il sistema operativo host e le patch, il software delle utility host richiesto, i driver e il firmware dell'adattatore, devono essere supportati.

["Tool di matrice di interoperabilità NetApp"](https://mysupport.netapp.com/matrix)

### **Considerazioni sul revert**

Prima di iniziare una reversione del ONTAP, è necessario considerare i problemi e le limitazioni di revert.

• Il revversion è un'operazione di interruzione.

Durante la revisione non è possibile accedere al client. Se si sta ripristinando un cluster di produzione, assicurarsi di includere questa interruzione nella pianificazione.

• La risversione influisce su tutti i nodi del cluster.

La reversione interessa tutti i nodi nel cluster; tuttavia, la reversione deve essere eseguita e completata su ogni coppia ha prima che le altre coppie ha vengano ripristinate.

• La revisione è completa quando tutti i nodi eseguono la nuova release di destinazione.

Quando il cluster si trova in uno stato di versione mista, non inserire alcun comando che alteri l'operazione o la configurazione del cluster, a meno che non sia necessario per soddisfare i requisiti di reversione; sono consentite le operazioni di monitoraggio.

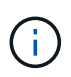

Se alcuni nodi sono stati ripristinati, ma non tutti, non tentare di aggiornare il cluster alla release di origine.

• Quando si ripristina un nodo, i dati memorizzati nella cache vengono cancellati in un modulo Flash cache.

Poiché nel modulo Flash cache non sono presenti dati memorizzati nella cache, il nodo serve le richieste di lettura iniziali dal disco, con conseguente riduzione delle prestazioni di lettura durante questo periodo. Il nodo ricompila la cache man mano che serve le richieste di lettura.

- Un LUN di cui viene eseguito il backup su nastro in esecuzione su ONTAP 9.x può essere ripristinato solo alla versione 9.x e successive e non a una versione precedente.
- Se la versione corrente di ONTAP supporta la funzionalità ACP in-band e si ripristina una versione di ONTAP che non supporta IBACP, il percorso alternativo dello shelf di dischi viene disattivato.
- Se LDAP viene utilizzato da una qualsiasi delle macchine virtuali di storage (SVM), la funzione di riferimento LDAP deve essere disattivata prima della revisione.
- Nei sistemi MetroCluster IP che utilizzano switch conformi a MetroCluster ma non validati da MetroCluster, la revisione da ONTAP 9.7 a 9.6 è un'interruzione, in quanto non è disponibile alcun supporto per i sistemi che utilizzano ONTAP 9.6 e versioni precedenti.

## <span id="page-5-0"></span>**Cose da verificare prima di ripristinare**

Prima di eseguire il revert, è necessario verificare lo stato del cluster, lo stato dello storage e l'ora del sistema. È inoltre necessario eliminare tutti i processi del cluster in esecuzione e terminare correttamente tutte le sessioni SMB che non sono continuamente disponibili.

## **Verificare lo stato del cluster**

Prima di ripristinare il cluster, è necessario verificare che i nodi siano integri e idonei a partecipare al cluster e che il cluster sia in quorum.

1. Verificare che i nodi del cluster siano online e idonei a partecipare al cluster: cluster show

cluster1::> cluster show Node Health Eligibility --------------------- ------- ----------- node0 true true true node1 true true true

Se un nodo non è integro o non è idoneo, controllare i registri EMS per verificare la presenza di errori e intraprendere un'azione correttiva.

2. Impostare il livello di privilegio su Advanced: set -privilege advanced

Invio  $y$  per continuare.

- 3. Verificare i dettagli di configurazione per ciascun processo RDB.
	- L'epoca del database relazionale e l'epoca del database devono corrispondere per ciascun nodo.
	- Il master del quorum per squillo deve essere lo stesso per tutti i nodi.

Si noti che ogni squillo potrebbe avere un master di quorum diverso.

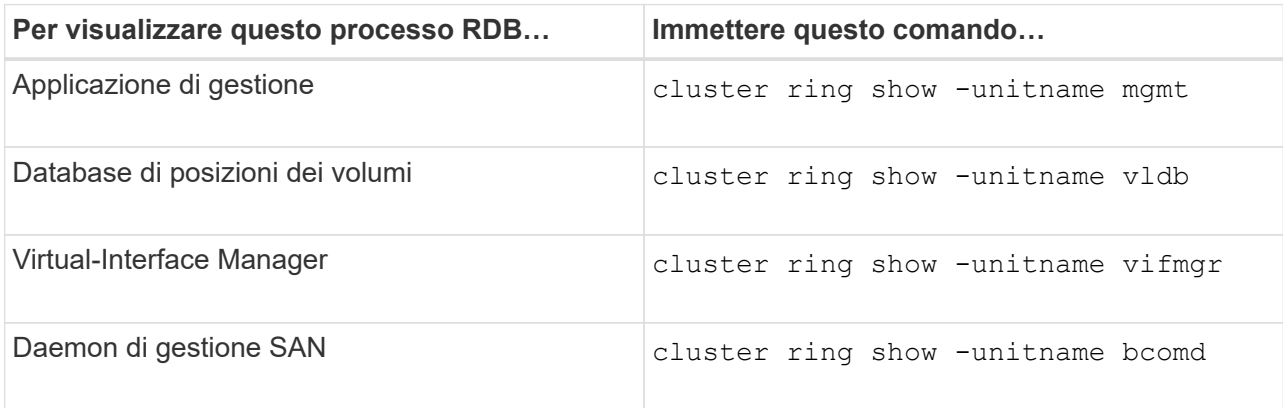

Questo esempio mostra il processo del database di localizzazione del volume:

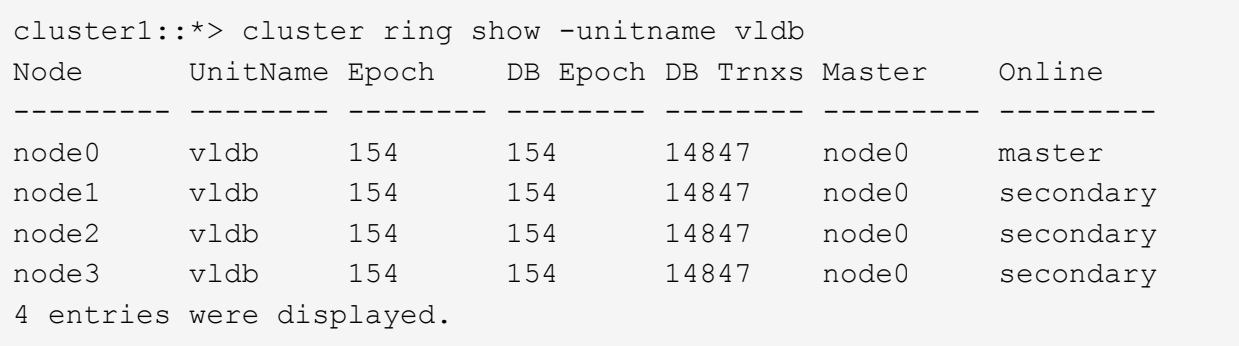

- 4. Tornare al livello di privilegio admin: set -privilege admin
- 5. Se si opera in un ambiente SAN, verificare che ciascun nodo si trovi in un quorum SAN: event log show -severity informational -message-name scsiblade.\*

Il messaggio di evento scsiblade più recente per ciascun nodo dovrebbe indicare che il blade scsi è in quorum.

```
cluster1::*> event log show -severity informational -message-name
scsiblade.*
Time Node Severity Event
--------------- ---------- -------------- ---------------------------
MM/DD/YYYY TIME node0 INFORMATIONAL scsiblade.in.quorum: The
scsi-blade ...
MM/DD/YYYY TIME node1 INFORMATIONAL scsiblade.in.quorum: The
scsi-blade ...
```
#### **Informazioni correlate**

["Amministrazione del sistema"](https://docs.netapp.com/it-it/ontap/system-admin/index.html)

#### **Verificare lo stato dello storage**

Prima di ripristinare un cluster, verificare lo stato di dischi, aggregati e volumi.

1. Verificare lo stato del disco:

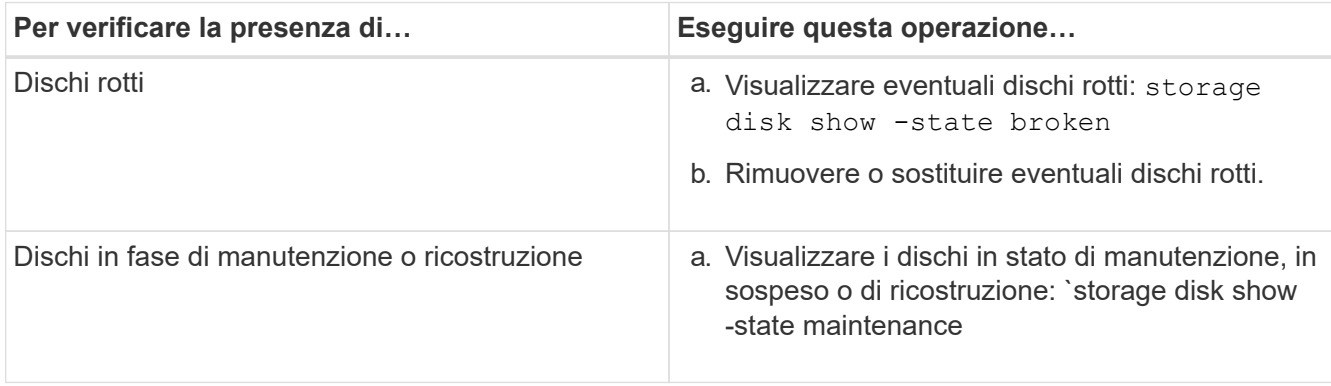

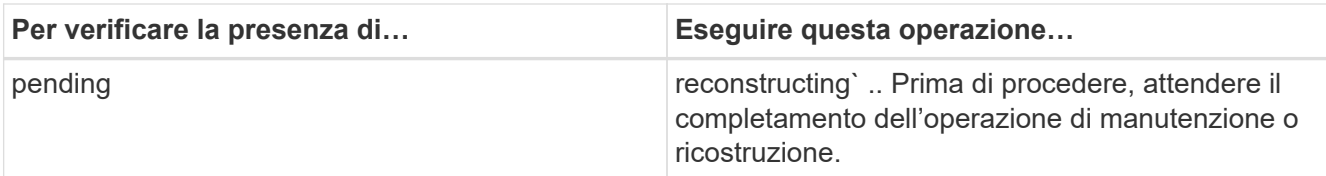

2. Verificare che tutti gli aggregati siano online visualizzando lo stato dello storage fisico e logico, inclusi gli aggregati di storage: storage aggregate show -state !online

Questo comando visualizza gli aggregati *non* online. Tutti gli aggregati devono essere online prima e dopo l'esecuzione di un aggiornamento o di una revisione importante.

```
cluster1::> storage aggregate show -state !online
There are no entries matching your query.
```
3. Verificare che tutti i volumi siano online visualizzando tutti i volumi *non* online: volume show -state !online

Tutti i volumi devono essere online prima e dopo l'esecuzione di un aggiornamento o di una revisione importante.

```
cluster1::> volume show -state !online
There are no entries matching your query.
```
4. Verificare che non vi siano volumi incoerenti: volume show -is-inconsistent true

Consultare l'articolo della Knowledge base ["Volume che mostra WAFL incoerente"](https://kb.netapp.com/Advice_and_Troubleshooting/Data_Storage_Software/ONTAP_OS/Volume_Showing_WAFL_Inconsistent) su come affrontare i volumi incoerenti.

#### **Informazioni correlate**

["Gestione di dischi e aggregati"](https://docs.netapp.com/it-it/ontap/disks-aggregates/index.html)

#### **Verifica dell'ora del sistema**

Prima di eseguire il ripristino, verificare che NTP sia configurato e che l'ora sia sincronizzata nel cluster.

- 1. Verificare che il cluster sia associato a un server NTP: cluster time-service ntp server show
- 2. Verificare che ogni nodo abbia la stessa data e ora: cluster date show

```
cluster1::> cluster date show
Node Date Timezone
--------- ------------------- -------------------------
node0 4/6/2013 20:54:38 GMT
node1 4/6/2013 20:54:38 GMT
node2 4/6/2013 20:54:38 GMT
node3 4/6/2013 20:54:38 GMT
4 entries were displayed.
```
#### **Verificare che non siano in esecuzione lavori**

Prima di ripristinare il software ONTAP, è necessario verificare lo stato dei processi del cluster. Se sono presenti processi di aggregato, volume, NDMP (dump o ripristino) o Snapshot (ad esempio creazione, eliminazione, spostamento, modifica, replica, e montare i job) in esecuzione o in coda, è necessario consentire il completamento dei job o interrompere le voci in coda.

1. Esaminare l'elenco di tutti i processi di aggregato, volume o Snapshot in esecuzione o in coda: job show

```
cluster1::> job show
                        Owning
Job ID Name Vserver Node State
------ -------------------- ---------- -------------- ----------
8629 Vol Reaper cluster1 - Queued
      Description: Vol Reaper Job
8630 Certificate Expiry Check
                        cluster1 - Queued
       Description: Certificate Expiry Check
.
.
.
```
2. Eliminare qualsiasi processo di copia Snapshot, volume o aggregato in esecuzione o in coda: job delete -id job\_id

```
cluster1::> job delete -id 8629
```
3. Verificare che nessun processo di aggregazione, volume o Snapshot sia in esecuzione o in coda: job show

In questo esempio, tutti i processi in esecuzione e in coda sono stati eliminati:

```
cluster1::> job show
                          Owning
Job ID Name Vserver Node State
------ -------------------- ---------- -------------- ----------
9944 SnapMirrorDaemon_7_2147484678
                        cluster1 node1 Dormant
        Description: Snapmirror Daemon for 7_2147484678
18377 SnapMirror Service Job
                          cluster1 node0 Dormant
        Description: SnapMirror Service Job
2 entries were displayed
```
#### **Sessioni SMB che devono essere terminate**

Prima di eseguire il ripristino, è necessario identificare e terminare correttamente tutte le sessioni SMB che non sono continuamente disponibili.

Le condivisioni SMB a disponibilità continua, a cui accedono i client Hyper-V o Microsoft SQL Server utilizzando il protocollo SMB 3.0, non devono essere interrotte prima dell'aggiornamento o del downgrade.

1. Identificare eventuali sessioni SMB stabilite che non sono continuamente disponibili: vserver cifs session show -continuously-available No -instance

Questo comando visualizza informazioni dettagliate sulle sessioni SMB che non hanno disponibilità continua. Prima di procedere con il downgrade di ONTAP, è necessario interrommarli.

cluster1::> vserver cifs session show -continuously-available No -instance

 Node: node1 Vserver: vs1 Session ID: 1 Connection ID: 4160072788 Incoming Data LIF IP Address: 198.51.100.5 Workstation IP address: 203.0.113.20 Authentication Mechanism: NTLMv2 Windows User: CIFSLAB\user1 UNIX User: nobody Open Shares: 1 Open Files: 2 Open Other: 0 Connected Time: 8m 39s Idle Time: 7m 45s Protocol Version: SMB2\_1 Continuously Available: No 1 entry was displayed.

2. Se necessario, identificare i file aperti per ogni sessione SMB identificata: vserver cifs session file show -session-id session\_ID

```
cluster1::> vserver cifs session file show -session-id 1
Node: node1
Vserver: vs1
Connection: 4160072788
Session: 1
File File Open Hosting
Continuously
ID Type Mode Volume Share Share Available
------- --------- ---- --------------- ---------------------
------------
1 Regular rw vol10 homedirshare No
Path: \TestDocument.docx
2 Regular rw vol10 homedirshare No
Path: \file1.txt
2 entries were displayed.
```
## **Autenticazione NVMe in-band**

Se si torna da ONTAP 9.12.1 o versione successiva a ONTAP 9.12.0 o versione precedente, è necessario ["disattiva l'autenticazione in banda"](https://docs.netapp.com/it-it/ontap/nvme/disable-secure-authentication-nvme-task.html) prima di tornare indietro. Se l'autenticazione in banda mediante DH-HMAC-CHAP non è disattivata, l'operazione di revert avrà esito negativo.

## <span id="page-11-0"></span>**Quali altri elementi devo controllare prima di ripristinare?**

## <span id="page-11-1"></span>**Controlli di pre-revert**

A seconda dell'ambiente in uso, è necessario prendere in considerazione alcuni fattori prima del ripristino. Per iniziare, consulta la tabella riportata di seguito per scoprire le considerazioni speciali da prendere in considerazione.

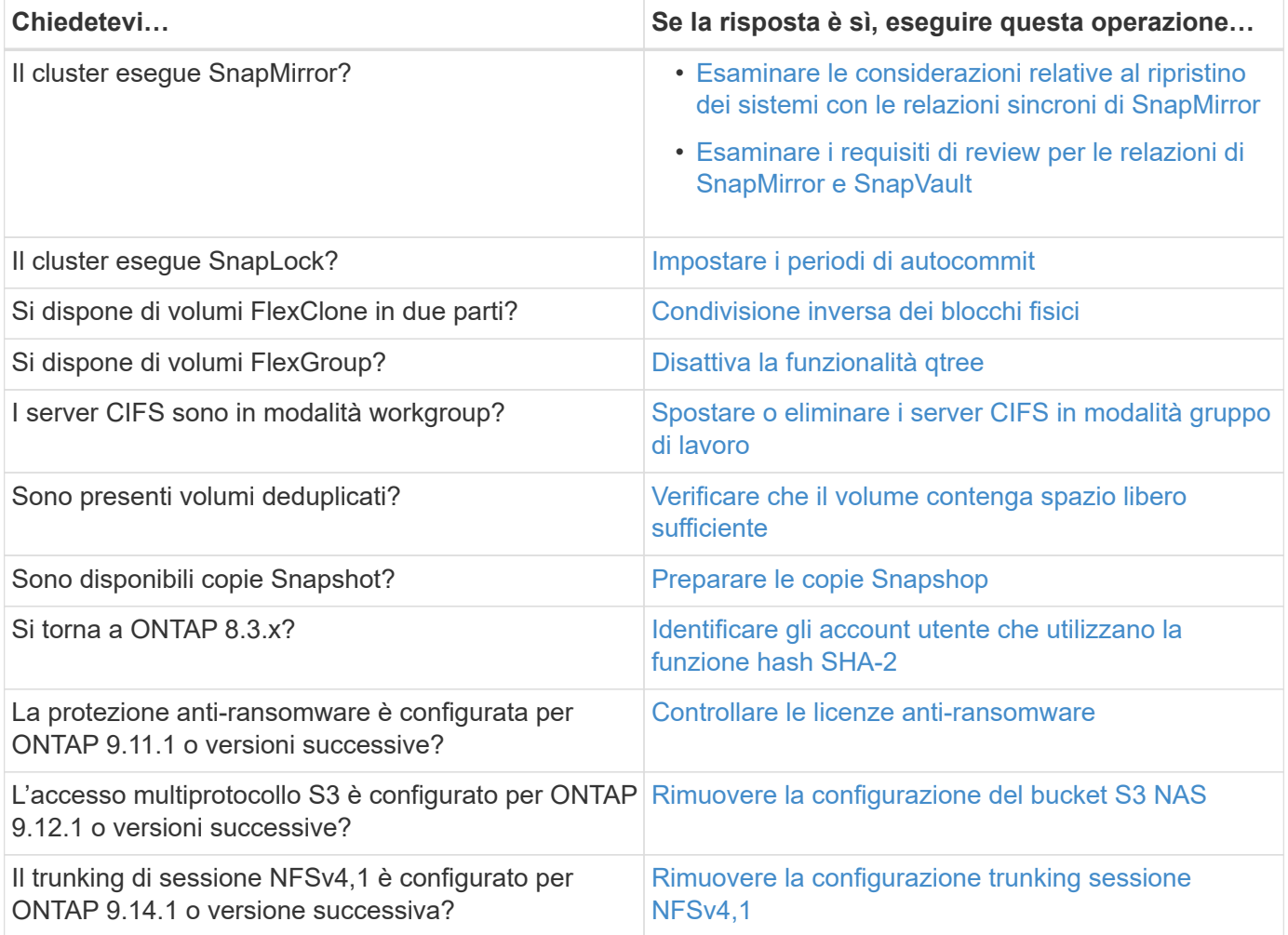

#### **Controlli pre-revert MetroCluster**

A seconda della configurazione di MetroCluster, è necessario prendere in considerazione alcuni fattori prima del ripristino. Per iniziare, consulta la tabella riportata di seguito per scoprire le considerazioni speciali da prendere in considerazione.

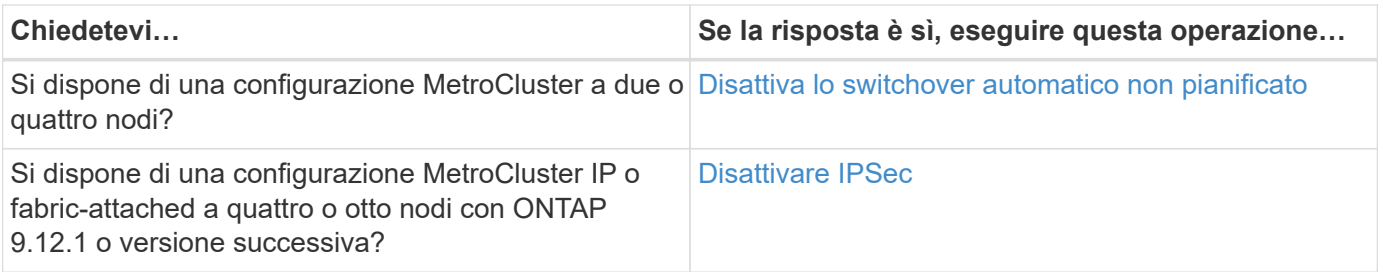

## **SnapMirror**

#### <span id="page-12-0"></span>**Considerazioni per il ripristino dei sistemi con le relazioni sincroni di SnapMirror**

Prima di eseguire il ripristino da ONTAP 9.6 a ONTAP 9.5, è necessario conoscere le considerazioni relative alle relazioni sincroni di SnapMirror.

Prima di eseguire il ripristino, è necessario eseguire le seguenti operazioni se si dispone di relazioni sincroni di SnapMirror:

• È necessario eliminare qualsiasi relazione sincrona di SnapMirror in cui il volume di origine sta fornendo dati utilizzando NFSv4 o SMB.

ONTAP 9.5 non supporta NFSv4 e SMB.

• È necessario eliminare qualsiasi relazione sincrona di SnapMirror in una distribuzione a cascata con mirror.

Un'implementazione a cascata di mirror non è supportata per le relazioni sincroni di SnapMirror in ONTAP 9.5.

• Se le copie Snapshot comuni in ONTAP 9.5 non sono disponibili durante il ripristino, è necessario inizializzare la relazione sincrona di SnapMirror dopo il ripristino.

Dopo due ore di aggiornamento a ONTAP 9.6, le copie Snapshot comuni di ONTAP 9.5 vengono sostituite automaticamente dalle copie Snapshot comuni di ONTAP 9.6. Pertanto, non è possibile risincronizzare la relazione sincrona di SnapMirror dopo il ripristino se le copie Snapshot comuni da ONTAP 9.5 non sono disponibili.

#### <span id="page-12-1"></span>**Requisiti di revirsione per le relazioni SnapMirror e SnapVault**

Il comando revert-to del nodo di sistema segnala eventuali relazioni SnapMirror e SnapVault che devono essere eliminate o riconfigurate per il completamento del processo di reversione. Tuttavia, è necessario conoscere questi requisiti prima di iniziare la revisione.

• Tutte le relazioni mirror di SnapVault e data Protection devono essere interrotte e poi interrotte.

Una volta completata la reversione, è possibile risincronizzare e riprendere queste relazioni se esiste una copia Snapshot comune.

- Le relazioni di SnapVault non devono contenere i seguenti tipi di criteri di SnapMirror:
	- mirror asincrono

È necessario eliminare qualsiasi relazione che utilizzi questo tipo di criterio.

◦ MirrorAndVault

Se esiste una di queste relazioni, modificare la policy di SnapMirror in mirror-vault.

- Tutte le relazioni mirror di condivisione del carico e i volumi di destinazione devono essere cancellati.
- Le relazioni di SnapMirror con i volumi di destinazione FlexClone devono essere eliminate.
- La compressione di rete deve essere disattivata per ciascun criterio SnapMirror.
- La regola all source snapshot deve essere rimossa da qualsiasi policy SnapMirror di tipo async-mirror.

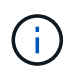

Le operazioni SFSR (Single file Snapshot Restore) e PFSR (Partial file Snapshot Restore) sono obsolete nel volume root.

• Tutte le operazioni di ripristino di un singolo file e Snapshot attualmente in esecuzione devono essere completate prima di poter procedere con la revisione.

È possibile attendere il completamento dell'operazione di ripristino oppure interromperla.

• Tutte le operazioni di ripristino incomplete di un singolo file e Snapshot devono essere rimosse utilizzando il comando di ripristino di snapmirror.

## <span id="page-13-0"></span>**Impostare i periodi di autocommit per i volumi SnapLock prima del ripristino**

Per eseguire il ripristino da ONTAP 9, il valore del periodo di autocommit per i volumi SnapLock deve essere impostato in ore, non in giorni. Prima di tentare di ripristinare, è necessario controllare il valore di autocommit per i volumi SnapLock e modificarlo da giorni a ore, se necessario.

- 1. Verificare che nel cluster vi siano volumi SnapLock con periodi di autocommit non supportati:volume snaplock show -autocommit-period \*days
- 2. Modificare i periodi di autocommit non supportati in ore: volume snaplock modify -vserver vserver name -volume volume name -autocommit-period value hours

## <span id="page-13-1"></span>**Reverse physical block sharing in volumi FlexClone divisi**

Se un volume FlexClone è stato diviso dal volume padre, è necessario annullare la condivisione di qualsiasi blocco fisico tra il clone e il volume padre prima di tornare da ONTAP 9.4 o versione successiva a una versione precedente di ONTAP.

Questa attività è applicabile solo ai sistemi AFF quando è stato eseguito il split su uno qualsiasi dei volumi FlexClone.

- 1. Accedere al livello di privilegio avanzato: set -privilege advanced
- 2. Identificare i volumi FlexClone divisi con blocchi fisici condivisi: volume clone sharing-by-split show

cluster1::> volume clone sharing-by-split show Node Vserver Volume Aggregate --------------- --------- ------------- ------------ node1 vs1 vol\_clone1 aggr1 node2 vs2 volclone2 aggr2 2 entries were displayed.

- 3. Annullare la condivisione fisica dei blocchi in tutti i volumi FlexClone divisi nel cluster: volume clone sharing-by-split undo start-all
- 4. Verificare che non vi siano volumi FlexClone divisi con blocchi fisici condivisi: volume clone sharingby-split show

```
cluster1::> volume clone sharing-by-split show
This table is currently empty.
```
#### <span id="page-14-0"></span>**Disattivare la funzionalità qtree nei volumi FlexGroup prima di eseguire il ripristino**

I qtree per i volumi FlexGroup non sono supportati prima di ONTAP 9.3. È necessario disattivare la funzionalità qtree sui volumi FlexGroup prima di passare da ONTAP 9.3 a una versione precedente di ONTAP.

La funzionalità qtree viene attivata quando si crea un qtree o se si modificano gli attributi Security-style e oplock-mode del qtree predefinito.

- 1. Identificare ed eliminare tutti i qtree non predefiniti in ogni volume FlexGroup abilitati con la funzionalità qtree:
	- a. Accedere al livello di privilegio avanzato: set -privilege advanced
	- b. Verificare se un volume FlexGroup è abilitato con la funzionalità qtree.

Per ONTAP 9.6 o versioni successive, utilizzare: volume show -is-qtree-caching-enabled true

Per ONTAP 9.5 o versioni precedenti, utilizzare: volume show -is-flexgroup-qtree-enabled true

```
cluster1::*> volume show -is-flexgroup-qtree-enabled true
Vserver Volume Aggregate State Type Size
Available Used%
--------- ------------ ------------ ---------- ---- ----------
---------- -----
vs0 fg - online RW 320MB
220.4MB 31%
```
c. Eliminare tutti i qtree non predefiniti in ogni volume FlexGroup abilitati con la funzionalità qtree: volume qtree delete -vserver svm\_name -volume volume\_name -qtree qtree\_name

Se la funzionalità qtree è attivata perché sono stati modificati gli attributi del qtree predefinito e se non si dispone di qtree, è possibile saltare questo passaggio.

cluster1::\*> volume qtree delete -vserver vs0 -volume fg -qtree qtree4 WARNING: Are you sure you want to delete qtree qtree4 in volume fg vserver vs0? {y|n}: y [Job 38] Job is queued: Delete qtree qtree4 in volume fg vserver vs0.

2. Disattivare la funzionalità qtree su ogni volume FlexGroup: volume flexgroup qtree-disable -vserver svm name -volume volume name

cluster1::\*> volume flexgroup qtree-disable -vserver vs0 -volume fg

- 3. Identificare ed eliminare le copie Snapshot attivate con la funzionalità qtree.
	- a. Verificare se le copie Snapshot sono attivate con la funzionalità qtree: volume snapshot show -vserver vserver name -volume volume name -fields is-flexgroup-qtree-enabled

```
cluster1::*> volume snapshot show -vserver vs0 -volume fg -fields is-
flexgroup-qtree-enabled
vserver volume snapshot is-flexgroup-qtree-enabled
------- ------ -------- --------------------------
vs0 fg fg snap1 true
vs0 fg daily.2017-09-27_0010 true
vs0 fg daily.2017-09-28_0010 true
vs0 fg snapmirror.0241f354-a865-11e7-a1c0-
00a098a71764 2147867740.2017-10-04 124524 true
```
b. Eliminare tutte le copie Snapshot attivate con la funzionalità qtree: volume snapshot delete -vserver svm name -volume volume name -snapshot snapshot name -force true -ignore-owners true

Le copie Snapshot che devono essere eliminate includono le copie Snapshot regolari e le copie Snapshot eseguite per le relazioni SnapMirror. Se è stata creata una relazione SnapMirror per i volumi FlexGroup con un cluster di destinazione che esegue ONTAP 9.2 o versioni precedenti, è necessario eliminare tutte le copie Snapshot eseguite quando il volume FlexGroup di origine è stato abilitato per la funzionalità qtree.

cluster1::> volume snapshot delete -vserver vs0 -volume fg -snapshot daily.2017-09-27\_0010 -force true -ignore-owners true

["Gestione dei volumi FlexGroup"](https://docs.netapp.com/it-it/ontap/flexgroup/index.html)

## <span id="page-16-0"></span>**Identificare e spostare i server SMB in modalità workgroup**

Prima di eseguire un revert, è necessario eliminare tutti i server SMB in modalità gruppo di lavoro o spostarli in un dominio. La modalità Workgroup non è supportata nelle versioni di ONTAP precedenti a ONTAP 9.

- 1. Identificare i server SMB con uno stile di autenticazione del gruppo di lavoro: vserver cifs show
- 2. Spostare o eliminare i server identificati:

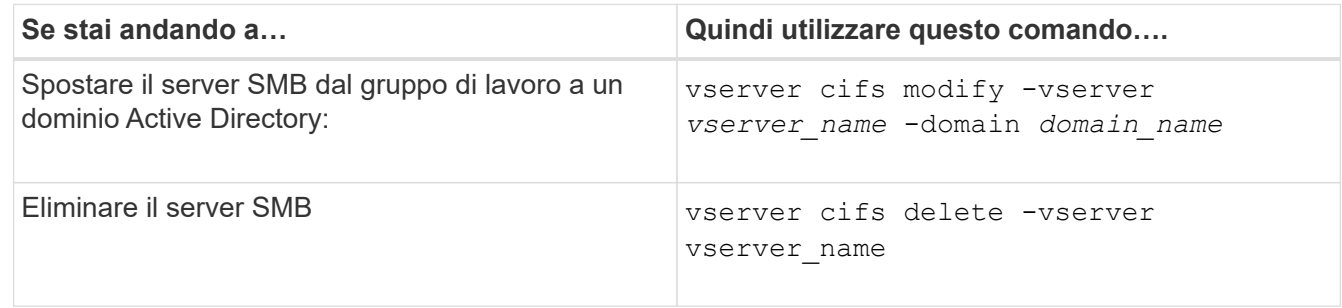

3. Se il server SMB è stato eliminato, immettere il nome utente del dominio, quindi la password utente.

#### **Informazioni correlate**

["Gestione delle PMI"](https://docs.netapp.com/it-it/ontap/smb-admin/index.html)

#### <span id="page-16-1"></span>**Verificare che i volumi deduplicati dispongano di spazio libero sufficiente prima di eseguire il ripristino**

Prima di eseguire il ripristino da qualsiasi versione di ONTAP 9, è necessario assicurarsi che i volumi contengano spazio libero sufficiente per l'operazione di revert.

Il volume deve disporre di spazio sufficiente per contenere i risparmi ottenuti attraverso il rilevamento inline di blocchi di zero. Consultare l'articolo della Knowledge base ["Come verificare i risparmi di spazio derivanti da](https://kb.netapp.com/Advice_and_Troubleshooting/Data_Storage_Software/ONTAP_OS/How_to_see_space_savings_from_deduplication%2C_compression%2C_and_compaction_in_ONTAP_9) [deduplica, compressione e compattazione in ONTAP 9".](https://kb.netapp.com/Advice_and_Troubleshooting/Data_Storage_Software/ONTAP_OS/How_to_see_space_savings_from_deduplication%2C_compression%2C_and_compaction_in_ONTAP_9)

Se sono state attivate sia la deduplica che la compressione dei dati su un volume che si desidera ripristinare, è necessario ripristinare la compressione dei dati prima di ripristinare la deduplica.

1. Utilizzare il comando Volume Efficiency show con l'opzione -fields per visualizzare l'avanzamento delle operazioni di efficienza in esecuzione sui volumi.

Il seguente comando visualizza l'avanzamento delle operazioni di efficienza: volume efficiency show -fields vserver, volume, progress

2. Utilizzare il comando di arresto dell'efficienza del volume con l'opzione -all per arrestare tutte le operazioni di deduplica attive e in coda.

Il seguente comando interrompe tutte le operazioni di deduplica attive e in coda sul volume Vola: volume efficiency stop -vserver vs1 -volume VolA -all

- 3. Utilizzare il comando set -Privilege Advanced per accedere al livello di privilegio avanzato.
- 4. Utilizza il comando revert-to per l'efficienza del volume con l'opzione -version per eseguire il downgrade dei metadati di efficienza di un volume a una versione specifica di ONTAP.

Il seguente comando ripristina i metadati di efficienza sul volume vola in ONTAP 9.x: volume efficiency revert-to -vserver vs1 -volume VolA -version 9.x

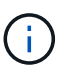

Il comando revert-to per l'efficienza dei volumi ripristina i volumi presenti nel nodo su cui viene eseguito questo comando. Questo comando non ripristina i volumi tra i nodi.

5. Utilizza il comando di visualizzazione dell'efficienza del volume con l'opzione -op-status per monitorare l'avanzamento del downgrade.

```
Il seguente comando monitora e visualizza lo stato del downgrade: volume efficiency show
-vserver vs1 -op-status Downgrading
```
6. Se il revert non riesce, utilizzare il comando di visualizzazione dell'efficienza del volume con l'opzione -instance per verificare il motivo dell'errore di revert.

Il seguente comando visualizza informazioni dettagliate su tutti i campi: volume efficiency show -vserver vs1 -volume vol1 - instance

7. Una volta completata l'operazione di revert, tornare al livello di privilegio admin: set -privilege admin

["Gestione dello storage logico"](https://docs.netapp.com/it-it/ontap/volumes/index.html)

#### <span id="page-17-0"></span>**Preparare le copie Snapshot prima di eseguire il ripristino**

Prima di tornare a una release precedente di ONTAP, è necessario disattivare tutti i criteri di copia Snapshot ed eliminare le copie Snapshot create dopo l'aggiornamento alla release corrente.

Se si esegue il ripristino in un ambiente SnapMirror, è necessario prima eliminare le seguenti relazioni mirror:

- Tutte le relazioni mirror di condivisione del carico
- Qualsiasi relazione di mirroring della protezione dei dati creata in ONTAP 8.3.x.
- Tutte le relazioni di mirroring della protezione dei dati se il cluster è stato ricreato in ONTAP 8.3.x.
	- a. Disattivare le policy di copia Snapshot per tutti i dati SVM: volume snapshot policy modify -vserver \* -enabled false
	- b. Disattivare le policy di copia Snapshot per gli aggregati di ciascun nodo:
		- i. Identificare gli aggregati del nodo utilizzando il comando run-nodenodenameaggr status.
		- ii. Disattivare il criterio di copia Snapshot per ciascun aggregato: run -node nodename aggr options aggr\_name nosnap on
		- iii. Ripetere questo passaggio per ogni nodo rimanente.
	- c. Disattivare le policy di copia Snapshot per ogni volume root del nodo:
		- i. Identificare il volume root del nodo utilizzando il comando run-nodenamevol status.

Il volume root viene identificato dalla parola root nella colonna Options dell'output del comando di stato vol.

```
vs1::> run -node node1 vol status
```

```
Volume State Status Options
```
vol0 online raid dp, flex root, nvfail=on 64-bit

- i. Disattivare il criterio di copia Snapshot sul volume root: run -node nodename vol options root\_volume\_name nosnap on
- ii. Ripetere questo passaggio per ogni nodo rimanente.
- d. Eliminare tutte le copie Snapshot create dopo l'aggiornamento alla release corrente:
	- i. Impostare il livello di privilegio su Advanced (avanzato): set -privilege advanced
	- ii. Disattivare le snapshot:snapshot policy modify -vserver \* -enabled false
	- iii. Eliminare le copie Snapshot più recenti del nodo: volume snapshot prepare-for-revert -node nodename

Questo comando elimina le copie Snapshot più recenti su ogni volume di dati, aggregato root e volume root.

Se non è possibile eliminare le copie Snapshot, il comando non riesce e segnala eventuali azioni necessarie da eseguire prima di poter eliminare le copie Snapshot. Prima di passare alla fase successiva, è necessario completare le azioni richieste ed eseguire nuovamente il comando di preparazione per l'indirizzamento dello snapshot del volume.

cluster1::\*> volume snapshot prepare-for-revert -node node1

Warning: This command will delete all Snapshot copies that have the format used by the current version of ONTAP. It will fail if any Snapshot copy polices are enabled, or

if any Snapshot copies have an owner. Continue? {y|n}: y

i. Verificare che le copie Snapshot siano state eliminate: volume snapshot show -node nodename

Se rimangono copie Snapshot di una versione più recente, forzarne l'eliminazione: volume snapshot delete {-fs-version 9.0 -node nodename -is-constituent true} -ignore-owners -force

- ii. Ripetere questo passaggio c per ogni nodo rimanente.
- iii. Tornare al livello di privilegio admin: set -privilege admin

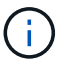

È necessario eseguire questi passaggi su entrambi i cluster nella configurazione MetroCluster.

## <span id="page-19-0"></span>**Identificare gli account utente che utilizzano la funzione hash SHA-2**

Se si esegue il ripristino da ONTAP 9.1 o ONTAP 9.0 a ONTAP 8.3.x, gli utenti dell'account SHA-2 non possono più essere autenticati con le proprie password. Prima di eseguire il ripristino, è necessario identificare gli account utente che utilizzano la funzione hash SHA-2, in modo che, dopo il ripristino, sia possibile ripristinarne le password per utilizzare il tipo di crittografia (MD5) supportato dalla release a cui si esegue il ripristino.

- 1. Passare all'impostazione dei privilegi avanzata: set -privilege advanced
- 2. Identificare gli account utente che utilizzano la funzione SHA-2: security login show -vserver \* -username \* -application \* -authentication-method password -hash-function !md5
- 3. Conservare l'output del comando per l'utilizzo dopo il revert.

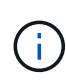

Durante l'indirizzamento, viene richiesto di eseguire il comando Advanced security login password-prepare-to-downgrade Per reimpostare la propria password per utilizzare la funzione hash MD5. Se la password non è crittografata con MD5, il comando richiede una nuova password e la crittografa con MD5, consentendo l'autenticazione della credenziale dopo il revert.

### <span id="page-19-1"></span>**Controllare la licenza Autonomous ransomware Protection prima di eseguire il ripristino da ONTAP 9.11.1 o versione successiva**

Se è stata configurata la protezione ransomware autonoma (ARP) e si passa da ONTAP 9.11.1 o versione successiva a ONTAP 9.10.1 o versione precedente, potrebbero verificarsi messaggi di avviso e funzionalità ARP limitate.

In ONTAP 9.11.1, la licenza anti-ransomware ha sostituito la licenza per la gestione delle chiavi multi-tenant (MTKM). Se il sistema dispone della licenza Anti\_ransomware ma non della licenza MT\_EK\_MGMT, durante il revert viene visualizzato un avviso che informa che ARP non può essere abilitato sui nuovi volumi al momento del revert.

I volumi con protezione esistente continueranno a funzionare normalmente dopo il ripristino e lo stato ARP può essere visualizzato utilizzando l'interfaccia CLI di ONTAP. System Manager non può visualizzare lo stato ARP senza la licenza MTKM.

Pertanto, se si desidera che ARP continui dopo aver eseguito il ripristino a ONTAP 9.10.1, assicurarsi che la licenza MTKM sia installata prima di eseguire il ripristino. ["Scopri di più sulle licenze ARP."](https://docs.netapp.com/it-it/ontap/anti-ransomware/index.html)

### <span id="page-19-2"></span>**Rimuovere la configurazione del bucket S3 NAS prima di tornare da ONTAP 9.12.1 o versione successiva**

Se è stato configurato l'accesso client S3 per i dati NAS, prima di passare da ONTAP 9.12.1 o versione successiva a ONTAP 9.11.1 o versione precedente, è necessario utilizzare l'interfaccia a riga di comando (CLI) di ONTAP per rimuovere la configurazione del bucket NAS e rimuovere eventuali mappature dei nomi (da S3 utenti a utenti Windows o Unix).

#### **A proposito di questa attività**

Le seguenti attività vengono completate in background durante il processo di revert.

- Rimuovere tutte le creazioni di oggetti singleton parzialmente completate (ovvero tutte le voci nelle directory nascoste).
- Rimuovere tutte le directory nascoste; potrebbe esserci una per ogni volume accessibile dalla directory principale dell'esportazione mappata dal bucket S3 NAS.
- Rimuovere la tabella di caricamento.
- Eliminare tutti i valori default-unix-user e default-Windows-user per tutti i server S3 configurati.

#### **Fasi**

1. Rimuovere la configurazione della benna S3 NAS:

```
vserver object-store-server bucket delete -vserver _svm_name_ -bucket
s3 nas bucket name
```
2. Rimuovi mapping dei nomi per UNIX:

```
vserver name-mapping delete -vserver _svm_name_ -direction s3-unix
```
3. Rimuovere le mappature dei nomi per Windows:

```
vserver name-mapping delete -vserver svm name -direction s3-win
```
4. Rimozione dei protocolli S3 dalla SVM:

vserver remove-protocols -vserver <svm name> -protocols s3

#### <span id="page-20-0"></span>**Rimuovere la configurazione trunking sessione NFSv4,1 prima di tornare da ONTAP 9.14.1 o versioni successive**

Se è stato attivato il trunking per le connessioni client e si torna a una versione precedente di ONTAP 9.14.1, è necessario disattivare il trunking su qualsiasi server NFSv4,1 prima di eseguire il ripristino.

Quando si accede a. revert-to viene visualizzato un messaggio di avviso che avvisa di disattivare il trunking prima di procedere.

Dopo aver ripristinato una versione precedente di ONTAP, i client che utilizzano connessioni trunked tornano a utilizzare una singola connessione. Il loro throughput di dati sarà influenzato, ma non ci sarà alcuna interruzione. Il comportamento dell'indirizzamento è identico alla modifica dell'opzione trunking NFSv4,1 per la SVM da abilitato a disabilitato.

#### **Fasi**

```
1. Disattivare il trunking sul server NFSv4,1:
  vserver nfs modify -vserver svm_name -v4.1-trunking disabled
```
2. Verificare che NFS sia configurato come desiderato: vserver nfs show -vserver *svm\_name*

#### <span id="page-21-1"></span>**Disattivare lo switchover automatico non pianificato prima di ripristinare le configurazioni MetroCluster a due e quattro nodi**

Prima di ripristinare una configurazione MetroCluster a due o quattro nodi, è necessario disattivare lo switchover automatico non pianificato (USO).

1. Su entrambi i cluster in MetroCluster, disattivare lo switchover automatico non pianificato: metrocluster modify -auto-switchover-failure-domain auso-disabled

#### **Informazioni correlate**

["Gestione MetroCluster e disaster recovery"](https://docs.netapp.com/us-en/ontap-metrocluster/disaster-recovery/concept_dr_workflow.html)

## **Disattivare IPSec prima di ripristinare le configurazioni MetroCluster**

Prima di ripristinare una configurazione MetroCluster, è necessario disattivare IPSec.

Non è possibile ripristinare ONTAP in una configurazione MetroCluster che esegue ONTAP 9.12.1 con IPSec attivato. Viene eseguito un controllo prima del ripristino per assicurarsi che non vi siano configurazioni IPSec all'interno della configurazione MetroCluster. Prima di continuare con l'indirizzamento, è necessario rimuovere le configurazioni IPsec presenti e disattivare IPsec. Se IPSec è attivato, anche se non sono stati configurati criteri utente, viene bloccato il ripristino di ONTAP.

## <span id="page-21-0"></span>**Scaricare e installare l'immagine del software ONTAP**

È necessario prima scaricare il software ONTAP dal sito del supporto NetApp, quindi installarlo.

## **Scaricare l'immagine del software**

Per eseguire il downgrade o il ripristino da ONTAP 9.4 e versioni successive, è possibile copiare l'immagine del software ONTAP dal sito del supporto NetApp in una cartella locale. Per eseguire il downgrade o il ripristino a ONTAP 9.3 o versioni precedenti, è necessario copiare l'immagine del software ONTAP su un server HTTP o FTP sulla rete.

Tenere presenti le seguenti importanti informazioni:

• Le immagini software sono specifiche dei modelli di piattaforma.

È necessario ottenere l'immagine corretta per il cluster. Le immagini software, le informazioni sulla versione del firmware e il firmware più recente per il modello di piattaforma sono disponibili sul sito del supporto NetApp.

- Le immagini software includono la versione più recente del firmware di sistema disponibile al momento del rilascio di una determinata versione di ONTAP.
- Se si esegue il downgrade di un sistema con crittografia dei volumi NetApp da ONTAP 9.5 o versioni successive, è necessario scaricare l'immagine del software ONTAP per i paesi senza restrizioni, che include crittografia dei volumi NetApp.

Se si utilizza l'immagine del software ONTAP per i paesi con restrizioni per eseguire il downgrade o il ripristino di un sistema con crittografia dei volumi NetApp, il sistema esegue una panoramica e si perde l'accesso ai volumi.

- a. Individuare il software ONTAP di destinazione in ["Download di software"](http://mysupport.netapp.com/NOW/cgi-bin/software) Area del NetApp Support Site.
- b. Copiare l'immagine del software.
	- Per ONTAP 9.3 o versioni precedenti, copiare l'immagine software (ad esempio, 93 q image.tgz) dal sito del supporto NetApp nella directory sul server HTTP o sul server FTP da cui verrà servita l'immagine.
	- Per ONTAP 9.4 o versioni successive, copiare l'immagine software (ad esempio, 97 q image.tgz) dal sito di supporto NetApp nella directory sul server HTTP o FTP da cui verrà servita l'immagine o in una cartella locale.

## **Installare l'immagine software**

È necessario installare l'immagine software di destinazione sui nodi del cluster.

• Se si esegue il downgrade o il ripristino di un sistema con crittografia dei volumi NetApp da ONTAP 9.5 o versioni successive, è necessario aver scaricato l'immagine del software ONTAP per i paesi non soggetti a restrizioni, che includono crittografia dei volumi NetApp.

Se si utilizza l'immagine del software ONTAP per i paesi con restrizioni per eseguire il downgrade o il ripristino di un sistema con crittografia dei volumi NetApp, il sistema esegue una panoramica e si perde l'accesso ai volumi.

a. Impostare il livello di privilegio su Advanced (avanzato), immettendo **y** quando viene richiesto di continuare: set -privilege advanced

Il prompt avanzato  $(*>)$ .

b. Installare l'immagine software sui nodi.

Questo comando scarica e installa contemporaneamente l'immagine software su tutti i nodi. Per scaricare e installare l'immagine su ogni nodo, non specificare il parametro -background.

▪ Se si esegue il downgrade o si ripristina una configurazione non MetroCluster o una configurazione MetroCluster a due nodi:system node image update -node \* -package location -replace-package true -setdefault true -background true

Questo comando utilizza una query estesa per modificare l'immagine software di destinazione, installata come immagine alternativa, come immagine predefinita per il nodo.

▪ Se si esegue il dowgrade o il ripristino di una configurazione MetroCluster a quattro o otto nodi, è necessario eseguire il seguente comando su entrambi i cluster: system node image update -node \* -package location -replace-package true true -background true -setdefault false

Questo comando utilizza una query estesa per modificare l'immagine software di destinazione, che viene installata come immagine alternativa su ciascun nodo.

- c. Invio y per continuare quando richiesto.
- d. Verificare che l'immagine software sia stata scaricata e installata su ciascun nodo: system node

image show-update-progress -node \*

Questo comando visualizza lo stato corrente del download e dell'installazione dell'immagine software. Continuare ad eseguire questo comando fino a quando tutti i nodi non riportano uno stato di esecuzione di Exited e uno stato di uscita di Success.

Il comando di aggiornamento dell'immagine del nodo di sistema può non riuscire e visualizzare messaggi di errore o di avviso. Dopo aver risolto eventuali errori o avvisi, è possibile eseguire nuovamente il comando.

Questo esempio mostra un cluster a due nodi in cui l'immagine software viene scaricata e installata correttamente su entrambi i nodi:

```
cluster1::*> system node image show-update-progress -node *
There is no update/install in progress
Status of most recent operation:
         Run Status: Exited
         Exit Status: Success
       Phase: Run Script
         Exit Message: After a clean shutdown, image2 will be set as
the default boot image on node0.
There is no update/install in progress
Status of most recent operation:
         Run Status: Exited
         Exit Status: Success
       Phase: Run Script
         Exit Message: After a clean shutdown, image2 will be set as
the default boot image on node1.
2 entries were acted on.
```
## <span id="page-23-0"></span>**Ripristinare un cluster ONTAP**

Per portare il cluster offline per tornare a una versione precedente di ONTAP, è necessario disattivare il failover dello storage e le LIF dei dati, gestire le precondizioni di reversione, ripristinare le configurazioni del cluster e del file system su un nodo, quindi ripetere il processo per ciascun nodo aggiuntivo del cluster.

È necessario completare l'indirizzamento ["verifiche"](#page-5-0) e. ["controlli preliminari".](#page-11-1)

Il ripristino di un cluster richiede che il cluster venga disattivato per tutta la durata della reversione.

1. Impostare il livello di privilegio su Advanced (avanzato): set -privilege advanced

Inserire **y** quando viene richiesto di continuare.

2. Verificare che il software ONTAP di destinazione sia installato: system image show

L'esempio seguente mostra che la versione 9.1 è installata come immagine alternativa su entrambi i nodi:

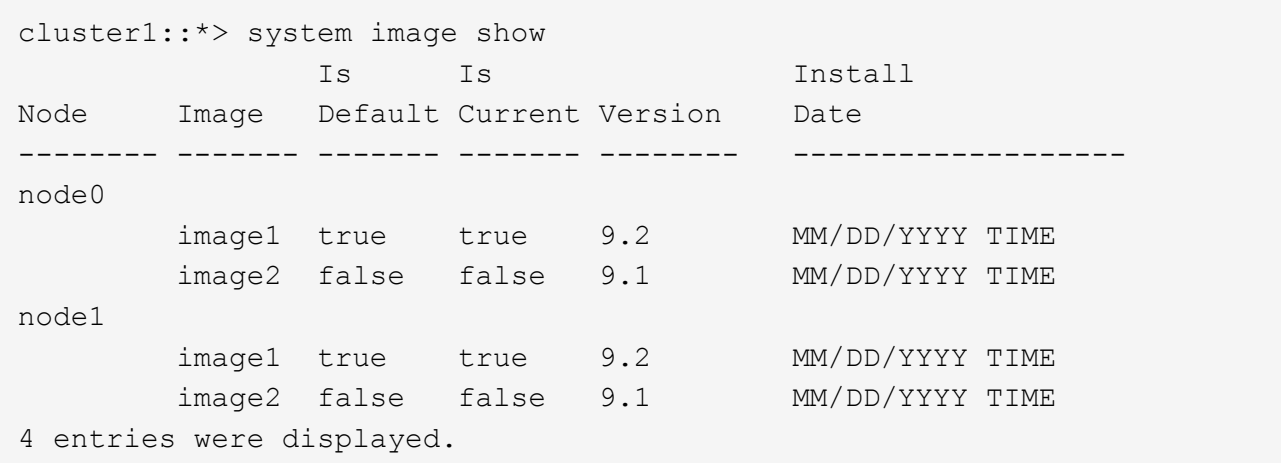

- 3. Disattivare tutte le LIF dei dati nel cluster: network interface modify {-role data} -status -admin down
- 4. Determinare se si dispone di relazioni FlexCache tra cluster: flexcache origin show-caches -relationship-type inter-cluster
- 5. Se sono presenti flexcache tra cluster, disattivare il ciclo di vita dei dati sul cluster di cache: network interface modify -vserver vserver name -lif lif name -status-admin down
- 6. Se il cluster è costituito da due soli nodi, disattivare il cluster ha: cluster ha modify -configured false
- <span id="page-24-1"></span>7. Disattiva il failover dello storage per i nodi della coppia ha da uno dei nodi: storage failover modify -node nodename -enabled false

È necessario disattivare il failover dello storage una sola volta per la coppia ha. Quando si disattiva il failover dello storage per un nodo, anche il failover dello storage viene disattivato sul partner del nodo.

<span id="page-24-0"></span>8. Accedi al nodo che desideri ripristinare.

Per ripristinare un nodo, è necessario accedere al cluster attraverso la LIF di gestione dei nodi del nodo.

- 9. Impostare l'immagine software ONTAP di destinazione del nodo come immagine predefinita: system image modify -node nodename -image target\_image -isdefault true
- 10. Verificare che l'immagine del software ONTAP di destinazione sia impostata come immagine predefinita per il nodo che si sta ripristinando: system image show

Il seguente esempio mostra che la versione 9.1 è impostata come immagine predefinita su node0:

```
cluster1::*> system image show
                Is Is Install
Node Image Default Current Version Date
-------- ------- ------- ------- -------- -------------------
node0
         image1 false true 9.2 MM/DD/YYYY TIME
       image2 true false 9.1 MM/DD/YYYY TIME
node1
         image1 true true 9.2 MM/DD/YYYY TIME
         image2 false false 9.1 MM/DD/YYYY TIME
4 entries were displayed.
```
- 11. Se il cluster è costituito da due soli nodi, verificare che il nodo non sia dotato di epsilon:
	- a. Verificare se il nodo contiene attualmente epsilon: cluster show -node nodename

L'esempio seguente mostra che il nodo contiene epsilon:

```
cluster1::*> cluster show -node node1
            Node: node1
            UUID: 026efc12-ac1a-11e0-80ed-0f7eba8fc313
         Epsilon: true
     Eligibility: true
          Health: true
```
- a. Se il nodo contiene epsilon, contrassegnare epsilon come false sul nodo in modo che epsilon possa essere trasferito al partner del nodo: cluster modify -node nodenameA -epsilon false
- b. Trasferire epsilon al partner del nodo contrassegnando epsilon true sul nodo partner: cluster modify -node nodenameB -epsilon true
- 12. Verificare che il nodo sia pronto per la reversione: system node revert-to -node nodename -check-only true -version 9.x

Il parametro di sola verifica identifica eventuali precondizioni da risolvere prima del ripristino, come ad esempio i seguenti esempi:

- Disattivazione del failover dello storage
- Disattivazione del criterio Snapshot
- Eliminazione delle copie Snapshot create dopo l'aggiornamento alla versione successiva di ONTAP
- 13. Verificare che tutte le condizioni preliminari siano state soddisfatte: system node revert-to -node nodename -check-only true -version 9.x
- 14. Ripristinare la configurazione del cluster del nodo: system node revert-to -node nodename -version 9.x

L'opzione -version si riferisce alla release di destinazione. Ad esempio, se il software installato e verificato è ONTAP 9.1, il valore corretto dell'opzione -version è 9.1.

La configurazione del cluster viene ripristinata e l'utente viene disconnesso dalla shell del clustershell.

15. Accedi nuovamente alla shell clustershell, quindi passa al nodeshell: run -node nodename

Dopo aver effettuato nuovamente l'accesso alla shell clustershell, potrebbero essere necessari alcuni minuti prima che sia pronto ad accettare il comando nodeshell. Quindi, se il comando non riesce, attendere alcuni minuti e riprovare.

16. Ripristinare la configurazione del file system del nodo: revert to 9.x

Questo comando verifica che la configurazione del file system del nodo sia pronta per essere ripristinata, quindi la ripristina. Se vengono identificate delle precondizioni, è necessario affrontarle ed eseguire nuovamente il comando revert\_to.

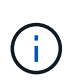

L'utilizzo di una console di sistema per monitorare il processo di revert consente di visualizzare maggiori dettagli rispetto a quelli visualizzati in un nodeshell.

Se AUTOBOOT è true, al termine del comando, il nodo si riavvierà in ONTAP.

Se L'OPZIONE AUTOBOOT è false, al termine del comando viene visualizzato il prompt DEL CARICATORE. Invio yes per ripristinare, quindi utilizzare boot ontap per riavviare manualmente il nodo.

17. Una volta riavviato il nodo, verificare che il nuovo software sia in esecuzione: system node image show

Nell'esempio seguente, image1 è la nuova versione di ONTAP ed è impostata come la versione corrente su node0:

```
cluster1::*> system node image show
                Is Is Install
Node Image Default Current Version Date
-------- ------- ------- ------- -------- -------------------
node0
         image1 true true X.X.X MM/DD/YYYY TIME
         image2 false false Y.Y.Y MM/DD/YYYY TIME
node1
         image1 true false X.X.X MM/DD/YYYY TIME
         image2 false true Y.Y.Y MM/DD/YYYY TIME
4 entries were displayed.
```
<span id="page-26-0"></span>18. verificare che lo stato di revert sia completo per ciascun nodo: system node upgrade-revert show -node nodename

Lo stato deve essere "completo", "non necessario" o "non sono state restituite voci di tabella".

- 19. Ripetere [\[step-6\]](#page-24-0) attraverso [\[step-16\]](#page-26-0) Sull'altro nodo della coppia ha.
- 20. Se il cluster è costituito da due soli nodi, riabilitare il cluster ha: cluster ha modify -configured

true

- 21. Riabilitare il failover dello storage su entrambi i nodi se era stato precedentemente disattivato: storage failover modify -node nodename -enabled true
- 22. Ripetere [\[step-5\]](#page-24-1) attraverso [step-19] Per ogni coppia ha aggiuntiva e per entrambi i cluster nella configurazione MetroCluster.

## <span id="page-27-0"></span>**Cosa devo fare dopo il ripristino del cluster?**

### **Verificare lo stato di salute del cluster e dello storage dopo il downgrade o il revert**

Dopo il downgrade o il ripristino di un cluster, è necessario verificare che i nodi siano integri e idonei a partecipare al cluster e che il cluster sia in quorum. È inoltre necessario verificare lo stato di dischi, aggregati e volumi.

#### **Verificare lo stato del cluster**

1. Verificare che i nodi del cluster siano online e idonei a partecipare al cluster: cluster show

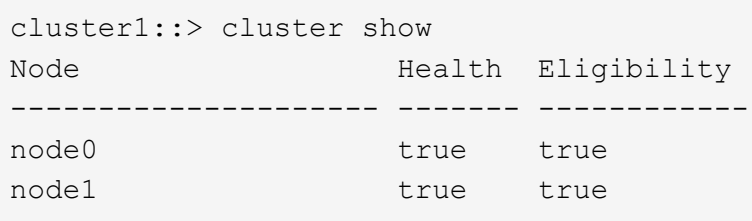

Se un nodo non è integro o non è idoneo, controllare i registri EMS per verificare la presenza di errori e intraprendere un'azione correttiva.

2. Impostare il livello di privilegio su Advanced: set -privilege advanced

Invio  $y$  per continuare.

- 3. Verificare i dettagli di configurazione per ciascun processo RDB.
	- L'epoca del database relazionale e l'epoca del database devono corrispondere per ciascun nodo.
	- Il master del quorum per squillo deve essere lo stesso per tutti i nodi.

Si noti che ogni squillo potrebbe avere un master di quorum diverso.

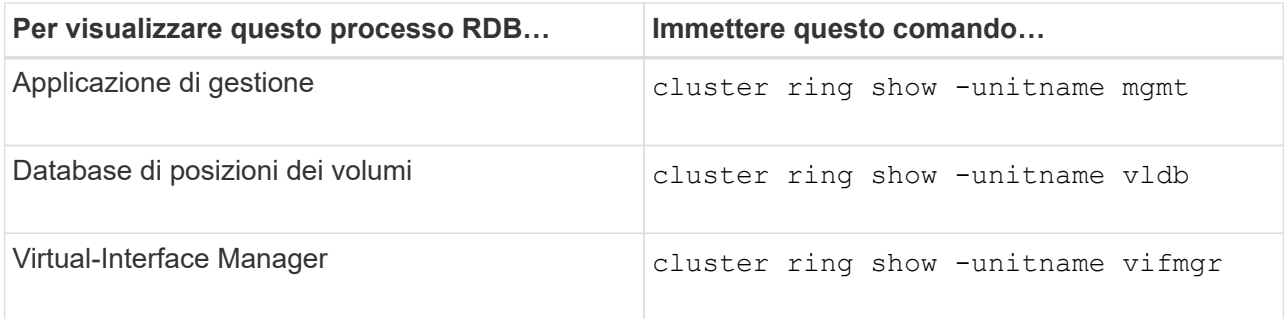

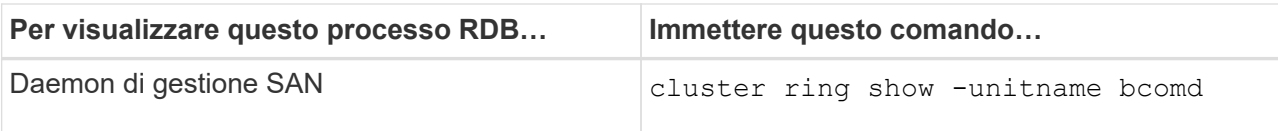

Questo esempio mostra il processo del database di localizzazione del volume:

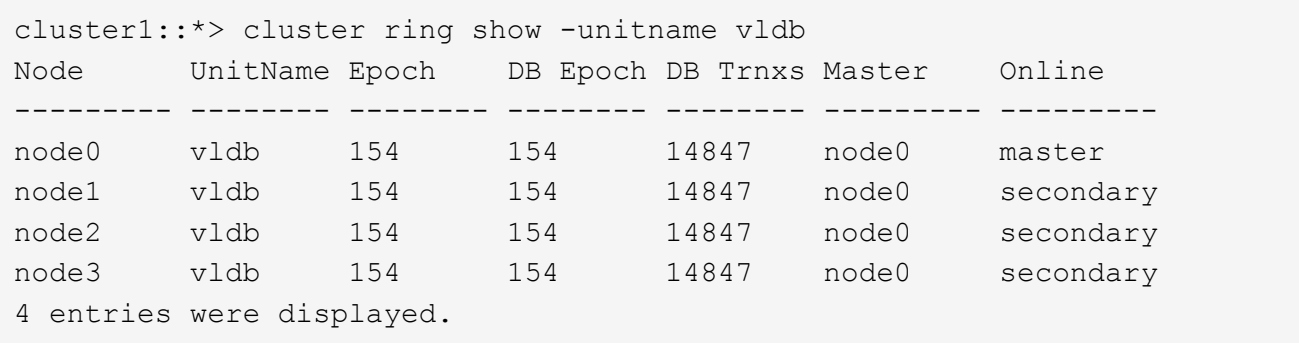

- 4. Tornare al livello di privilegio admin: set -privilege admin
- 5. Se si opera in un ambiente SAN, verificare che ciascun nodo si trovi in un quorum SAN: event log show -severity informational -message-name scsiblade.\*

Il messaggio di evento scsiblade più recente per ciascun nodo dovrebbe indicare che il blade scsi è in quorum.

```
cluster1::*> event log show -severity informational -message-name
scsiblade.*
Time Node Severity Event
--------------- ---------- -------------- ---------------------------
MM/DD/YYYY TIME node0 INFORMATIONAL scsiblade.in.quorum: The
scsi-blade ...
MM/DD/YYYY TIME node1 INFORMATIONAL scsiblade.in.quorum: The
scsi-blade ...
```
#### **Informazioni correlate**

["Amministrazione del sistema"](https://docs.netapp.com/it-it/ontap/system-admin/index.html)

#### **Verificare lo stato dello storage**

Dopo aver ripristinato o eseguito il downgrade di un cluster, è necessario verificare lo stato di dischi, aggregati e volumi.

1. Verificare lo stato del disco:

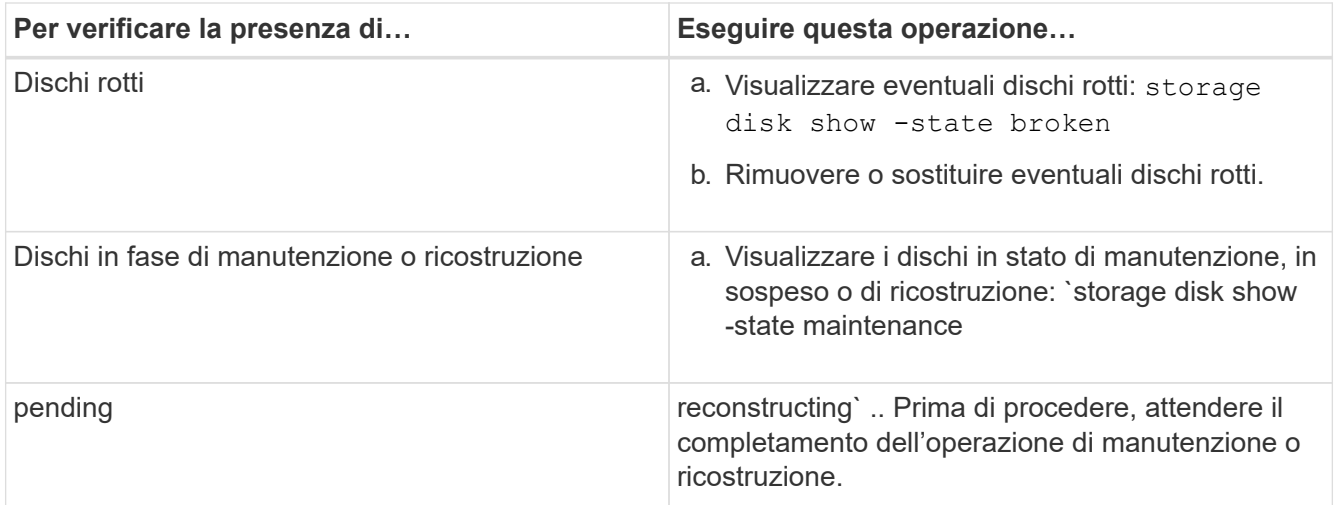

2. Verificare che tutti gli aggregati siano online visualizzando lo stato dello storage fisico e logico, inclusi gli aggregati di storage: storage aggregate show -state !online

Questo comando visualizza gli aggregati *non* online. Tutti gli aggregati devono essere online prima e dopo l'esecuzione di un aggiornamento o di una revisione importante.

```
cluster1::> storage aggregate show -state !online
There are no entries matching your query.
```
3. Verificare che tutti i volumi siano online visualizzando tutti i volumi *non* online: volume show -state !online

Tutti i volumi devono essere online prima e dopo l'esecuzione di un aggiornamento o di una revisione importante.

```
cluster1::> volume show -state !online
There are no entries matching your query.
```
4. Verificare che non vi siano volumi incoerenti: volume show -is-inconsistent true

Consultare l'articolo della Knowledge base ["Volume che mostra WAFL incoerente"](https://kb.netapp.com/Advice_and_Troubleshooting/Data_Storage_Software/ONTAP_OS/Volume_Showing_WAFL_Inconsistent) su come affrontare i volumi incoerenti.

#### **Informazioni correlate**

["Gestione di dischi e aggregati"](https://docs.netapp.com/it-it/ontap/disks-aggregates/index.html)

#### **Abilitare lo switchover automatico per le configurazioni MetroCluster**

In questo argomento vengono fornite informazioni relative alle attività aggiuntive da eseguire dopo la revisione delle configurazioni MetroCluster.

1. Attivare lo switchover automatico non pianificato: metrocluster modify -auto-switchover -failure-domain auso-on-cluster-disaster

### **Abilitare e ripristinare le LIF alle porte home dopo un revert**

Durante un riavvio, alcune LIF potrebbero essere state migrate alle porte di failover assegnate. Dopo aver ripristinato un cluster, è necessario abilitare e ripristinare le LIF non presenti nelle porte domestiche.

Il comando di revert dell'interfaccia di rete riporta un LIF che non si trova attualmente sulla porta home alla porta home, a condizione che la porta home sia operativa. Quando viene creata la LIF, viene specificata la porta home di LIF; è possibile determinare la porta home di una LIF utilizzando il comando show dell'interfaccia di rete.

1. Visualizzare lo stato di tutti i LIF: network interface show

Questo esempio mostra lo stato di tutte le LIF per una macchina virtuale di storage (SVM).

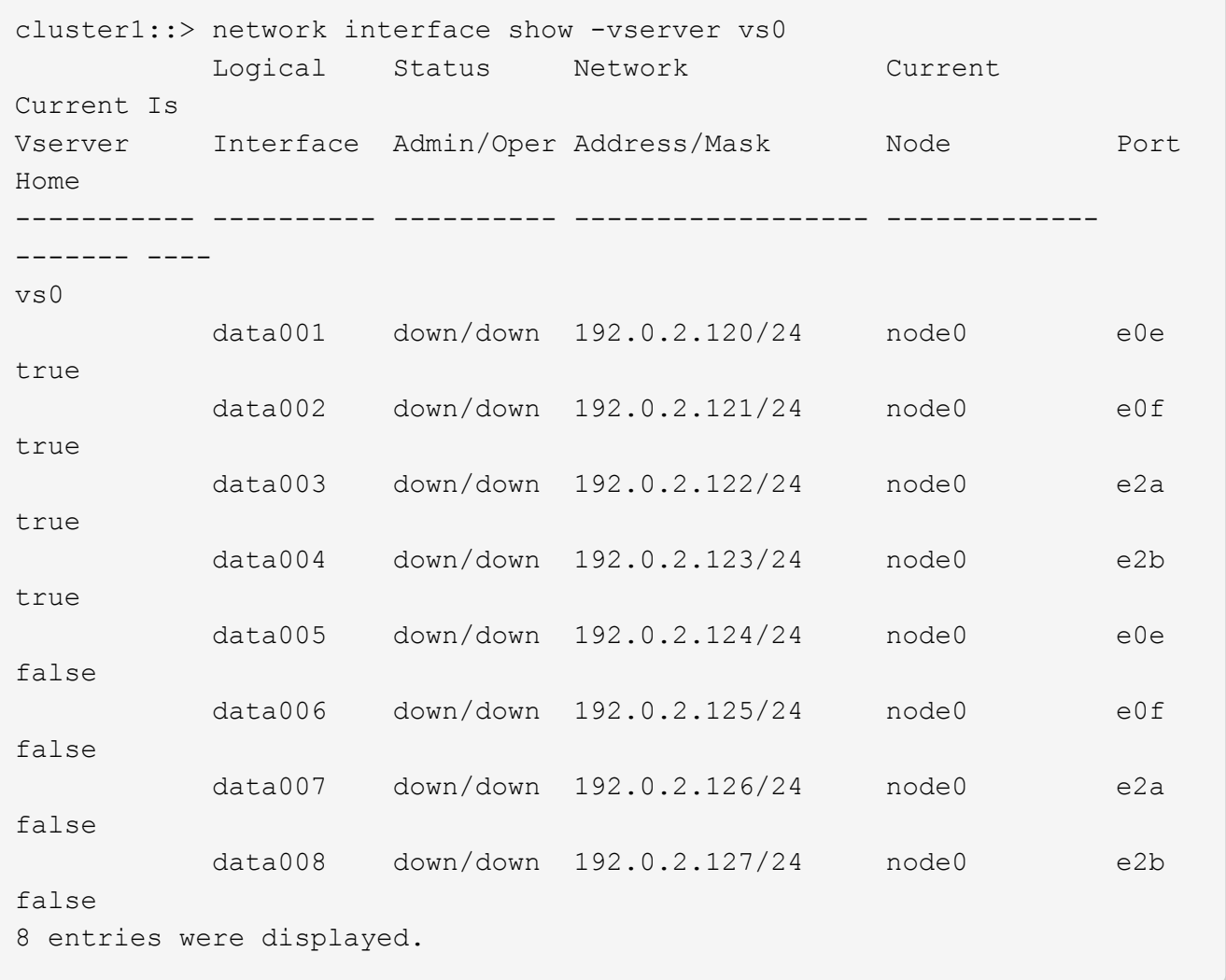

Se viene visualizzato un LIF con lo stato Status Admin (Amministratore stato) su Down (inattivo) o con lo stato is home (iniziale) su false, passare alla fase successiva.

2. Abilitare le LIF dei dati: network interface modify {-role data} -status-admin up

```
cluster1::> network interface modify {-role data} -status-admin up
8 entries were modified.
```
3. Ripristinare le LIF alle porte home: network interface revert \*

Questo comando ripristina tutte le LIF alle porte home.

```
cluster1::> network interface revert *
8 entries were acted on.
```
4. Verificare che tutte le LIF si trovino nelle porte home: network interface show

Questo esempio mostra che tutte le LIF per SVM vs0 si trovano sulle porte home.

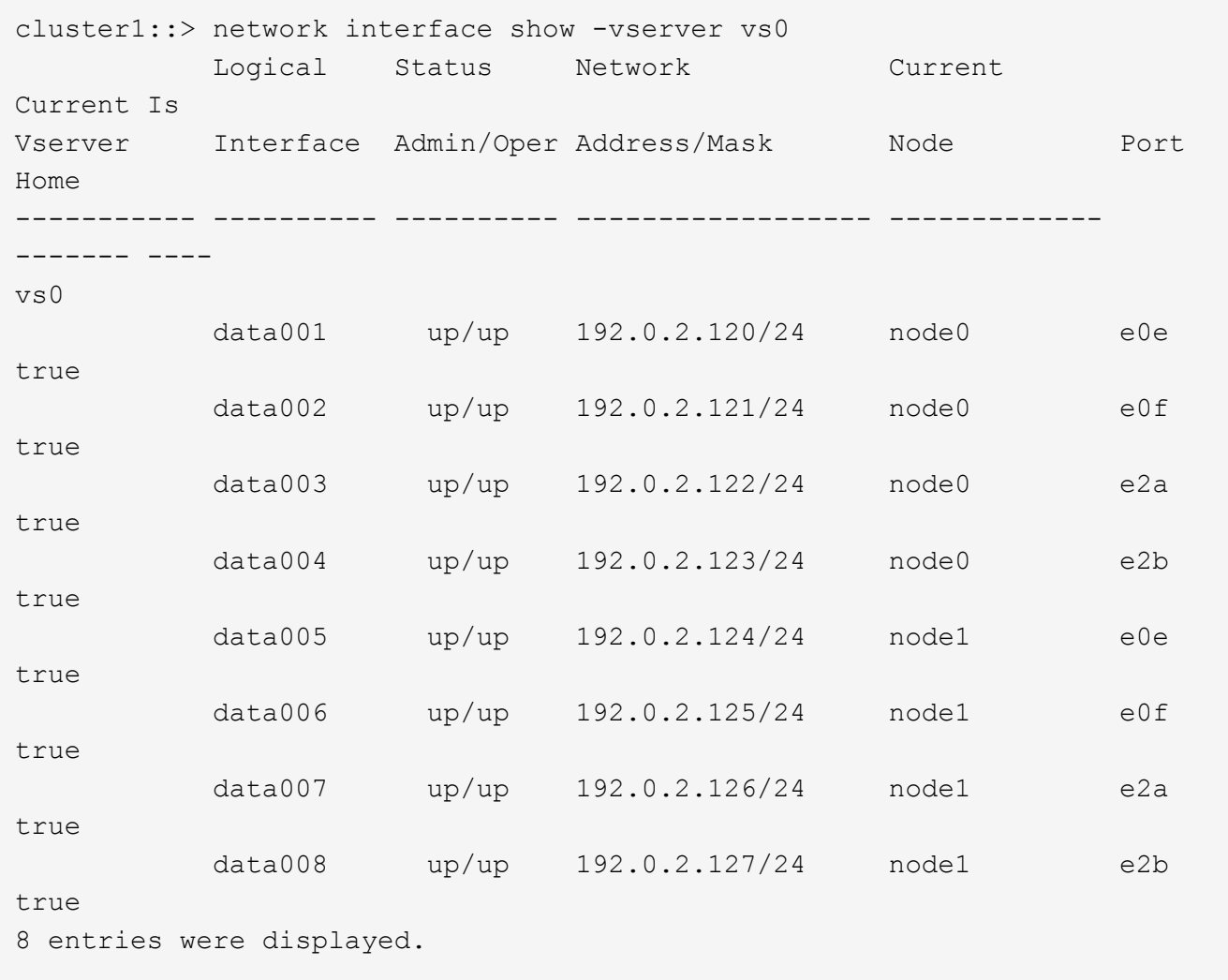

## **Attiva le policy di copia Snapshot dopo il ripristino**

Dopo aver eseguito il ripristino di una versione precedente di ONTAP, è necessario

attivare i criteri di copia Snapshot per iniziare nuovamente la creazione delle copie Snapshot.

Si stanno riattivando le pianificazioni Snapshot disattivate prima di tornare a una versione precedente di ONTAP.

1. Abilitare le policy di copia Snapshot per tutti i dati SVM:

```
volume snapshot policy modify -vserver * -enabled true
snapshot policy modify pg-rpo-hourly -enable true
```
2. Per ciascun nodo, attivare il criterio di copia Snapshot del volume root utilizzando il comando runnodenamevol optionsroot vol\_namenosnap off.

cluster1::> run -node node1 vol options vol0 nosnap off

### **Verificare l'accesso del client (SMB e NFS)**

Per i protocolli configurati, verificare l'accesso dai client SMB e NFS per verificare che il cluster sia accessibile.

#### **Verificare le voci del firewall IPv6**

Una nuova versione da qualsiasi versione di ONTAP 9 potrebbe comportare la mancanza di voci predefinite del firewall IPv6 per alcuni servizi nelle policy firewall. Verificare che le voci del firewall richieste siano state ripristinate nel sistema.

1. Verificare che tutti i criteri firewall siano corretti confrontandoli con quelli predefiniti: system services firewall policy show

Nell'esempio seguente vengono illustrati i criteri predefiniti:

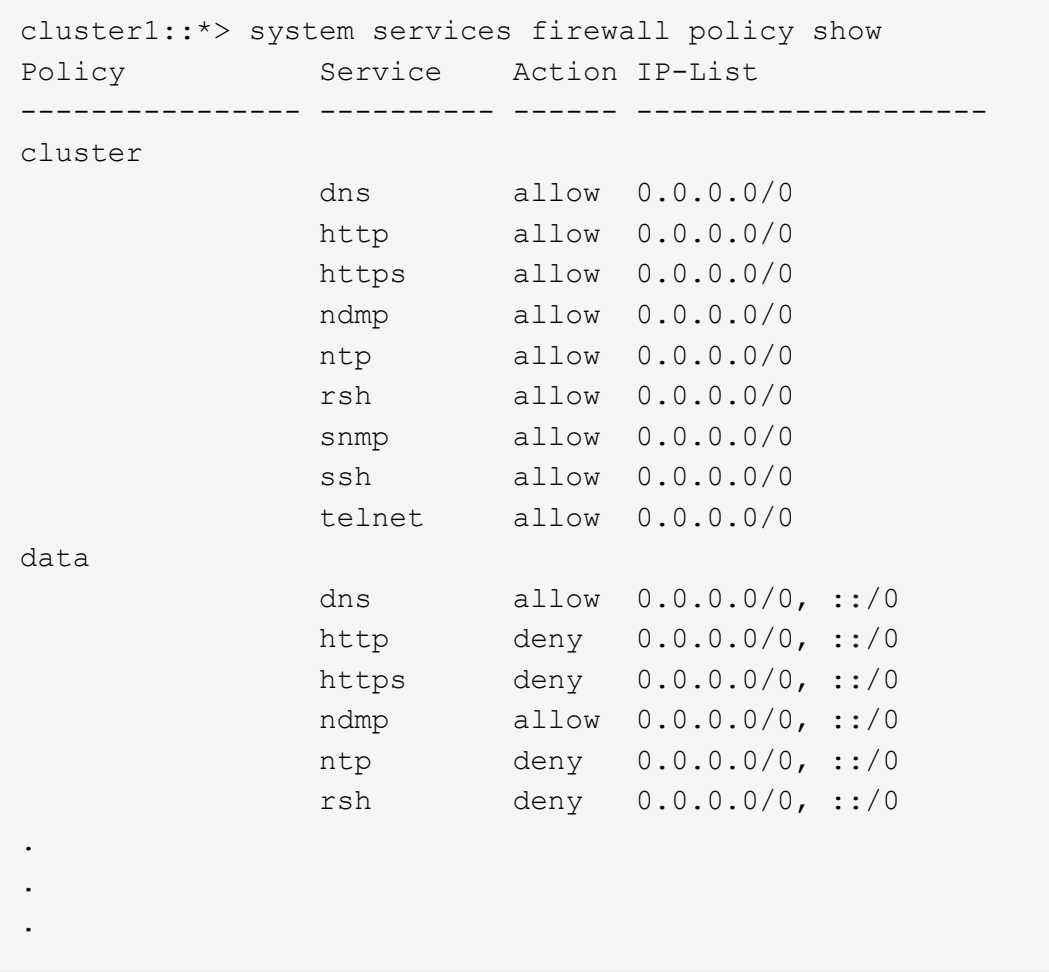

2. Aggiungere manualmente eventuali voci di firewall IPv6 predefinite mancanti creando una nuova policy firewall: system services firewall policy create

```
cluster1::*> system services firewall policy create -policy newIPv6
-service ssh -action allow -ip-list ::/0
```
3. Applicare il nuovo criterio alla LIF per consentire l'accesso a un servizio di rete: network interface modify

```
cluster1::*> network interface modify -vserver VS1 -lif LIF1
-firewall-policy newIPv6
```
## **Ripristinare la funzione hash della password al tipo di crittografia supportato**

Se si è eseguito il ripristino da ONTAP 9.1 o ONTAP 9.0 a ONTAP 8.3.x, gli utenti dell'account SHA-2 non possono più essere autenticati con le proprie password. Le password devono essere reimpostate per utilizzare il tipo di crittografia MDS.

1. Impostare una password temporanea per ciascun account utente SHA-2 [identificato prima del ripristino:](#page-19-0)

security login password -username user name -vserver vserver name

2. Comunicare la password temporanea agli utenti interessati e fare in modo che accedano tramite una console o una sessione SSH per modificare le password come richiesto dal sistema.

#### **Considerazioni sull'aggiornamento manuale del firmware SP**

Se la funzionalità di aggiornamento automatico SP è attivata (impostazione predefinita), il downgrade o il ripristino a ONTAP 8.3.x non richiede un aggiornamento manuale del firmware SP. Il firmware SP viene aggiornato automaticamente alla versione più recente compatibile supportata dalla versione di ONTAP a cui si è eseguito il ripristino o il downgrade.

Se la funzionalità di aggiornamento automatico del SP è disattivata (non consigliata), una volta completato il processo di revert o downgrade del ONTAP, è necessario aggiornare manualmente il firmware del SP a una versione supportata per la versione del ONTAP a cui si è eseguito il ripristino o il downgrade.

["Matrice di supporto BIOS/ONTAP di NetApp"](http://mysupport.netapp.com/NOW/download/tools/serviceimage/support/)

["Download NetApp: Firmware di sistema e diagnostica"](https://mysupport.netapp.com/site/downloads/firmware/system-firmware-diagnostics)

#### **Modifica degli account utente che possono accedere al Service Processor**

Se sono stati creati account utente su ONTAP 9.8 o versioni precedenti, è stato eseguito l'aggiornamento a ONTAP 9.9.1 o versioni successive (quando -role il parametro viene modificato in admin), quindi di nuovo a ONTAP 9.8 o versione precedente, la -role il parametro viene ripristinato al valore originale. Tuttavia, è necessario verificare che i valori modificati siano accettabili.

Durante il revert, se il ruolo di un utente SP è stato cancellato, viene registrato il messaggio "rbac.spuser.role.notfound" EMS message.

Per ulteriori informazioni, vedere ["Account che possono accedere al SP"](https://docs.netapp.com/it-it/ontap/system-admin/accounts-access-sp-concept.html).

#### **Informazioni sul copyright**

Copyright © 2024 NetApp, Inc. Tutti i diritti riservati. Stampato negli Stati Uniti d'America. Nessuna porzione di questo documento soggetta a copyright può essere riprodotta in qualsiasi formato o mezzo (grafico, elettronico o meccanico, inclusi fotocopie, registrazione, nastri o storage in un sistema elettronico) senza previo consenso scritto da parte del detentore del copyright.

Il software derivato dal materiale sottoposto a copyright di NetApp è soggetto alla seguente licenza e dichiarazione di non responsabilità:

IL PRESENTE SOFTWARE VIENE FORNITO DA NETAPP "COSÌ COM'È" E SENZA QUALSIVOGLIA TIPO DI GARANZIA IMPLICITA O ESPRESSA FRA CUI, A TITOLO ESEMPLIFICATIVO E NON ESAUSTIVO, GARANZIE IMPLICITE DI COMMERCIABILITÀ E IDONEITÀ PER UNO SCOPO SPECIFICO, CHE VENGONO DECLINATE DAL PRESENTE DOCUMENTO. NETAPP NON VERRÀ CONSIDERATA RESPONSABILE IN ALCUN CASO PER QUALSIVOGLIA DANNO DIRETTO, INDIRETTO, ACCIDENTALE, SPECIALE, ESEMPLARE E CONSEQUENZIALE (COMPRESI, A TITOLO ESEMPLIFICATIVO E NON ESAUSTIVO, PROCUREMENT O SOSTITUZIONE DI MERCI O SERVIZI, IMPOSSIBILITÀ DI UTILIZZO O PERDITA DI DATI O PROFITTI OPPURE INTERRUZIONE DELL'ATTIVITÀ AZIENDALE) CAUSATO IN QUALSIVOGLIA MODO O IN RELAZIONE A QUALUNQUE TEORIA DI RESPONSABILITÀ, SIA ESSA CONTRATTUALE, RIGOROSA O DOVUTA A INSOLVENZA (COMPRESA LA NEGLIGENZA O ALTRO) INSORTA IN QUALSIASI MODO ATTRAVERSO L'UTILIZZO DEL PRESENTE SOFTWARE ANCHE IN PRESENZA DI UN PREAVVISO CIRCA L'EVENTUALITÀ DI QUESTO TIPO DI DANNI.

NetApp si riserva il diritto di modificare in qualsiasi momento qualunque prodotto descritto nel presente documento senza fornire alcun preavviso. NetApp non si assume alcuna responsabilità circa l'utilizzo dei prodotti o materiali descritti nel presente documento, con l'eccezione di quanto concordato espressamente e per iscritto da NetApp. L'utilizzo o l'acquisto del presente prodotto non comporta il rilascio di una licenza nell'ambito di un qualche diritto di brevetto, marchio commerciale o altro diritto di proprietà intellettuale di NetApp.

Il prodotto descritto in questa guida può essere protetto da uno o più brevetti degli Stati Uniti, esteri o in attesa di approvazione.

LEGENDA PER I DIRITTI SOTTOPOSTI A LIMITAZIONE: l'utilizzo, la duplicazione o la divulgazione da parte degli enti governativi sono soggetti alle limitazioni indicate nel sottoparagrafo (b)(3) della clausola Rights in Technical Data and Computer Software del DFARS 252.227-7013 (FEB 2014) e FAR 52.227-19 (DIC 2007).

I dati contenuti nel presente documento riguardano un articolo commerciale (secondo la definizione data in FAR 2.101) e sono di proprietà di NetApp, Inc. Tutti i dati tecnici e il software NetApp forniti secondo i termini del presente Contratto sono articoli aventi natura commerciale, sviluppati con finanziamenti esclusivamente privati. Il governo statunitense ha una licenza irrevocabile limitata, non esclusiva, non trasferibile, non cedibile, mondiale, per l'utilizzo dei Dati esclusivamente in connessione con e a supporto di un contratto governativo statunitense in base al quale i Dati sono distribuiti. Con la sola esclusione di quanto indicato nel presente documento, i Dati non possono essere utilizzati, divulgati, riprodotti, modificati, visualizzati o mostrati senza la previa approvazione scritta di NetApp, Inc. I diritti di licenza del governo degli Stati Uniti per il Dipartimento della Difesa sono limitati ai diritti identificati nella clausola DFARS 252.227-7015(b) (FEB 2014).

#### **Informazioni sul marchio commerciale**

NETAPP, il logo NETAPP e i marchi elencati alla pagina<http://www.netapp.com/TM> sono marchi di NetApp, Inc. Gli altri nomi di aziende e prodotti potrebbero essere marchi dei rispettivi proprietari.